# The Provider Portal Guide for Dentists

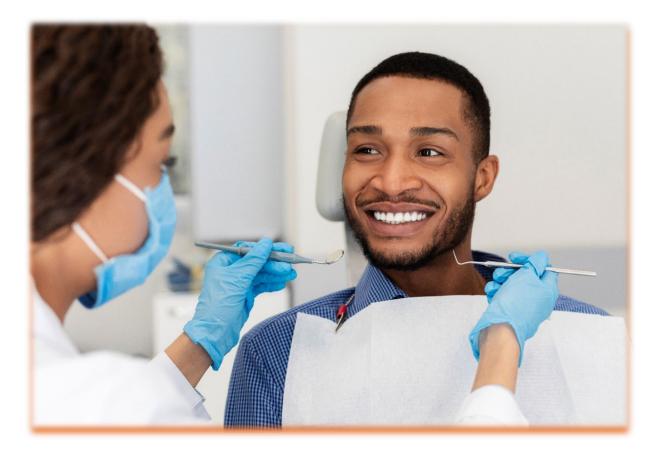

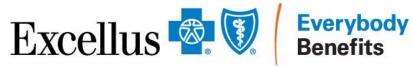

A nonprofit independent licensee of the Blue Cross Blue Shield Association

# **Table of Contents**

| Excellus BlueCross BlueShield Provider Portal | 4  |
|-----------------------------------------------|----|
| Secured Portion of the Provider Portal        | 5  |
| Logging in to the Provider Portal             | 5  |
| Home Page                                     | 6  |
| Eligibility and Benefits                      | 7  |
| Eligibility and Benefits Search Results       | 10 |
| Deductibles and Out of Pocket Maximums        | 12 |
| Benefit Details                               | 13 |
| Additional Limits                             | 15 |
| Claims & Payments                             | 16 |
| Dental Claims                                 | 16 |
| Search Results Page                           | 18 |
| Claims & Payments                             | 21 |
| Claim Explanation Codes                       | 22 |
| SDS Portal for Claims                         | 23 |
| Request a Claim Adjustment                    | 23 |
| View Fee Schedules                            | 23 |
| Electronic Payments and Remittances           | 23 |
| Policies & Guidelines                         | 24 |
| View our Policies                             | 24 |
| Provider Manuals                              | 25 |
| Grievances and Appeals                        | 25 |
| Prescription Drugs                            | 26 |
| Resources                                     | 27 |
| View Forms and Documents                      | 27 |
| News and Updates                              | 28 |
| The Floss Dental Newsletter                   | 29 |
| Opting In                                     |    |
| Practice Management                           | 31 |
| Staff Training                                | 31 |
| Manage Staff Access                           | 35 |

| Update Practice Information             | 35 |
|-----------------------------------------|----|
| Attestation and Certifications          | 35 |
| Frequently Asked Questions              | 36 |
| Consolidated Appropriations Act Toolkit | 36 |

# Excellus BlueCross BlueShield Provider Portal

The Excellus BCBS website (<u>www.ExcellusBCBS.com</u>) contains an area that is dedicated to the various types of provider we partner with. This area, called the Provider portal, can be located by selecting Providers at the top of our Home page.

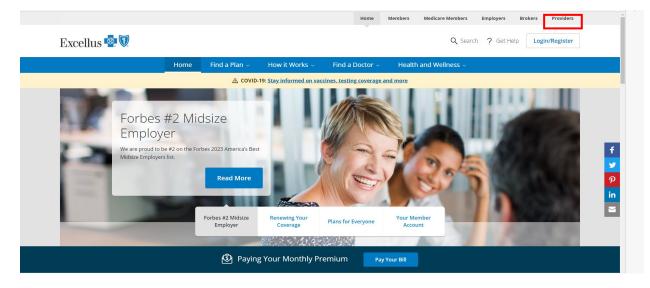

The Provider public home page includes information such as how to join our network and links to our Corporate Medical, Credentialing, and Drug Policies.

The Frequently Asked Questions tile provides answers to common questions such as how to register, log in, and manage staff access to the secure portion of the Provider portal.

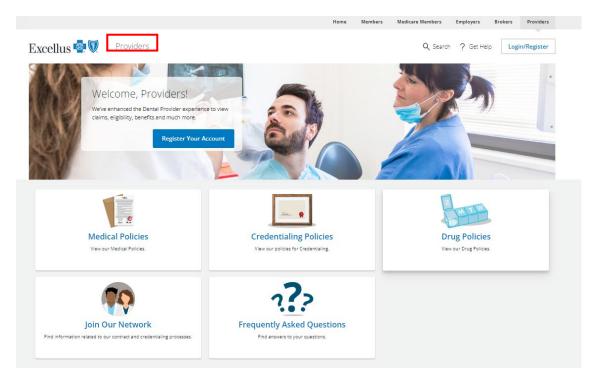

# Secured Portion of the Provider Portal

The secured portion of the Provider portal includes proprietary information that can only be viewed by provider and their staff who are registered with Excellus BCBS. Dentists will receive a letter from Excellus BCBS listing the dentist's Unique Provider ID and the last 4 digits of the corresponding tax ID. This information is required to register and log in to the Provider secure portal.

# Logging in to the Provider Portal

To login into the secure portion of the Provider portal:

- 1. Go to Provider.ExcellusBCBS.com/login.
- 2. Enter your Username and Password
- 3. Click Log In

The screen will then reflect the user's name and option to Log Out at the top and various options for the user to select from: Home (default page), Eligibility & Benefits, Claims & Payments, Policies & Guidelines, and Resources.

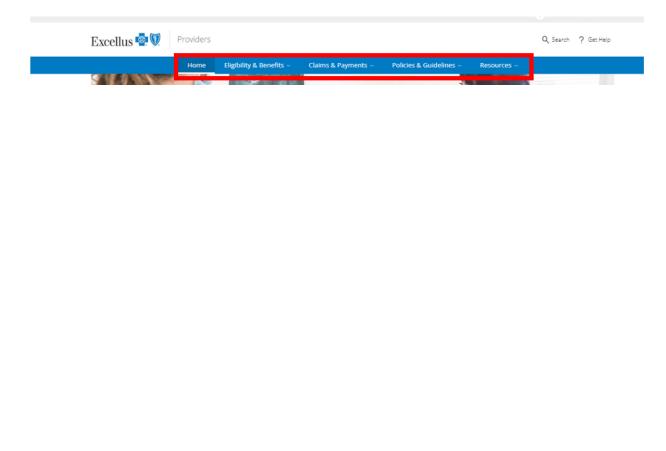

# **Home Page**

The Home page will include the tiles available to everyone (View Our Policies, Update Practice Info, and Join Our Network, and Frequently Asked Questions, and includes the secure tiles (Forms, Update Practice Info, Payments & Remittances, Fee Schedules, Newsletters and Staff Training).

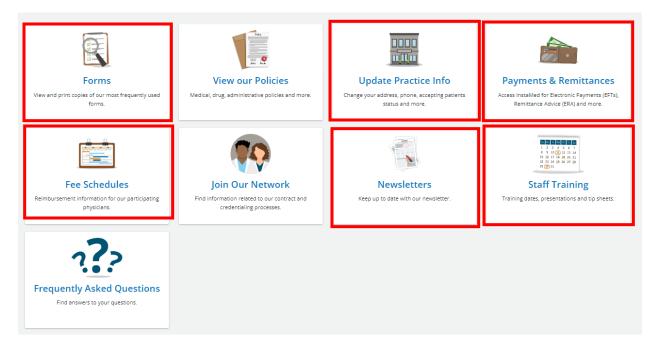

- Forms includes frequently used items such as claim forms that can be viewed or printed
- Update Practice Info participating dentists can use this link to obtain access to the instructions and online form or PDF to update demographic changes to a practice
- Payments & Remittances includes information and a link to sign up for electronic payment through InstaMed<sup>®</sup>
- Fee Schedules (viewable for participating dentists only) a listing of custom fee schedules for the employer groups
- Newsletters a link to news and updates including The Floss Dental Newsletter
- Staff Training a link to all training topics, dates, and times, as well as presentations, guides, and tip sheets.

# **Eligibility and Benefits**

To check a patient's eligibility and benefits:

- 1. Click on the Eligibility & Benefits at the top of the Provider Home page
- 2. Select Check Eligibility and Benefits.

| Excellus 🗟 🕅 Providers                            | Q, Starch: ? Get Hep                                                             |
|---------------------------------------------------|----------------------------------------------------------------------------------|
| Ноте                                              | Eligibility & Benefits - Claims & Payments - Policies & Guidelines - Resources - |
| Eligibility & Ber<br>Check Eligbility and Berefit |                                                                                  |

- 3. There are two tabs at the top giving the user the option of selecting Dental or Medical eligibility and benefits; however, the screen defaults to dental.
- 4. Select the Date of Service by clicking on the calendar icon and selecting the applicable date. Note: Only one date of service can be selected regardless of the number of members being searched. Selecting the correct date of service will ensure that the eligibility and benefits such as deductible and amount met, or benefit limitations are reflected accurately for the time period specified.

| Che    | eck Eligibility | and Benefits |
|--------|-----------------|--------------|
| Dent   | al Medical      |              |
| Date o | f Service:      |              |
| 03/16  | 5/2023          | 曲            |
|        |                 |              |

- 5. The portal allows up to 10 members to be searched using one of the following combinations:
  - Member ID & Date of Birth or
  - Member ID & First/Last Name or
  - Date of Birth & First/Last Name

Once the selected information is entered, click Submit.

#### Search for up to 10 patients

Enter Two: Member ID & Date of Birth or Member ID & First/Last Name or Date of Birth & First/Last Name

| MEMBER ID 🕢   | DATE OF BIRTH | FIRST NAME | LAST NAME   |
|---------------|---------------|------------|-------------|
| Subscriber ID | MM/DD/YYYY 🗰  | First Name | Last Name   |
| Subscriber ID | MM/DD/YYYY    | First Name | Last Name   |
| Subscriber ID | MM/DD/YYYY    | First Name | Last Name   |
|               |               |            | + More Rows |
| Submit Reset  |               |            |             |

#### If the required field combinations are not entered, a red triangle will appear.

#### Search for up to 10 patients

Enter Two: Member ID & Date of Birth or Member ID & First/Last Name or Date of Birth & First/Last Name

| MEMBER ID 😧   | DATE OF BIRTH | FIRST NAME | LAST NAME   |
|---------------|---------------|------------|-------------|
| 20:           | MM/DD/YYYY 🗯  | L          | Last Name   |
|               | 04/09/2012    | First Name | Last Name   |
| Subscriber ID | MM/DD/YYYY    | First Name | Last Name   |
|               |               | 1          | + More Rows |
| Submit Reset  |               |            |             |

6. When the search produces a match, each patient entered will have his/her own separate tab and will default to the first patient entered in the search. To select another patient, click on the applicable tab.

Eligible members will also reflect the options to View Claims and to Download the eligibility and benefits as a PDF.

| Search         | Resul    | ts - Date of Service     | e: 03/02/2023           |                             |
|----------------|----------|--------------------------|-------------------------|-----------------------------|
| Patient 1 - 12 | 23456789 | Patient 2 - 987654321 Pa | atient 3 - 246813579    |                             |
|                |          |                          |                         | View Claims Download as PDF |
| MEMBER         |          |                          | PLAN                    |                             |
| Name           | Patie    | nt 1                     | Status                  | ⊘ Active                    |
| Address        | - · · ·  | nin Street<br>rietta, NY | Waiting Periods         | No                          |
|                |          |                          | Waiting Period End Date | N/A                         |

Ineligible members for the date of service entered, will reflect eligibility details when applicable.

| Patient 1          |                                                                                                    |   |                         |          |             |  |
|--------------------|----------------------------------------------------------------------------------------------------|---|-------------------------|----------|-------------|--|
|                    |                                                                                                    |   |                         |          | View Claims |  |
| This member is not | This member is not eligible on 09/11/2015. This member's most recent eligible period is: 09/01/2023 to 12/31/2199 |   |                         |          |             |  |
| MEMBER             |                                                                                                    |   | PLAN                    |          |             |  |
| Name               | Patient 1                                                                                                    |   | Status                  | Inactive |             |  |
| Address            | 1 Main Street<br>Henrietta, NY                                                                                    | s | Waiting Periods         | No       |             |  |
|                    |                                                                                                    |   | Waiting Period End Date | N/A      |             |  |

# Eligibility and Benefits Search Results

The search results are broken into the following categories and fields:

| Member                      |                                                                                                    |
|-----------------------------|----------------------------------------------------------------------------------------------------|
| Name                        | The name of the national entered                                                                                                  |
| Name                        | The name of the patient entered                                                                                                   |
| Address                     | The address of the member                                                                                                    |
| Phone                       | The phone number for the member                                                                                                   |
| Date of Birth               | The patient's date of birth                                                                                                    |
| Gender                      | The patient's gender                                                                                                    |
| ID Card                     | If the identification card for the member is available, a link to the card will be listed.                                        |
| Subscriber                  |                                                                                                    |
| Name                        | The name of the person holding the policy                                                                                         |
| Address                     | The policy holder's address                                                                                                    |
| Phone                       | The phone number for the member                                                                                                   |
| Active Plan<br>Members      | The names of all active members under the same plan                                                                               |
| Plan                        |                                                                                                    |
| Status                      | Eligible members will reflect Active as the status                                                                                |
| Waiting<br>Periods          | This field indicates if waiting periods apply to the specific member                                                              |
| Waiting Period<br>End Date  | If waiting periods apply, the date reflected in this field indicates when the waiting period will end.                            |
| Effective                   | The effective dates of coverage. Please note active coverage will indicate a 12/31/2199 end date.                                 |
| Plan Year<br>Effective Date | The date that this plans 12-month period of benefit coverage begins. For example, a 01/01 plan year will run from 01/01 to 12/31. |
| Member ID                   | Displays the member's identification number and suffix                                                                            |
| Plan Name<br>Product Type   | Displays the name of the insurance plan, product, and policy.                                                                     |

|                                    | 1                                                                                                    |
|------------------------------------|----------------------------------------------------------------------------------------------------|
| Policy                             | Note: a custom group displays a "C" in the fourth charter of the product type.<br>(e.g. DSSC0001 – Custom Dental Product)                                                                                                    |
| Group Name<br>Group #              | Displays the employer group name and number                                                                                                    |
| Out of Area<br>Provider<br>Network | <ul> <li>This field indicates if there is out of area provider network available:</li> <li>N/A: the member's plan does not offer the National Dental Grid+<br/>DenteMax or DenteMax pricing benefit</li> <li>National Dental Grid+DenteMax: a pricing agreement is available to<br/>provider who participate with this network</li> <li>DenteMax: a pricing agreement is available to provider who<br/>participate with this network</li> </ul> |
| Relationship                       | Displays the patient relationship to the subscriber or policy holder                                                                                                    |
| Dependents                         | Displays the dependent age limit                                                                                                    |
| Other<br>Coverage                  | When applicable, this section will display the primary insurance carrier, status, effective date, and member ID, for any primary insurance coverage the Health Plan has on file                                                                                                    |
| Medicare                           | Displays Medicare information that the Health Plan has on file                                                                                                    |

To view Benefits, click on the drop-down arrows to the right of the following options:

- Deductibles & Out of Pocket Maximums
- Benefit Details
- Additional Limits

Note: When the member is enrolled in Child Health Plus (CHP), Medicaid Managed Care (MMC), or Essential Plans, the information in these sections will be blank as dental services are provided by Healthplex.

| Deductibles & Out-of-Pocket Maximums | ~ |
|--------------------------------------|---|
| Benefit Details                      | ~ |
| Additional Limits                    | ~ |
|                                      |   |

#### **Deductibles and Out of Pocket Maximums**

To review the policy in network family or individual deductible and individual annual maximums, click on the drop-down arrow to the right of Deductibles & Out of Pocket Maximums.

| Deductibles & Out-of-Pocket Maximums | ~ |
|--------------------------------------|---|
| Benefit Details                      | ~ |
| Additional Limits                    | ~ |

The individual deductible, family deductible, and individual maximum will be listed along with the amount currently used, and the amount remaining for the date of service entered.

| Deductibles & Out-of-Pocket Maximums |                |        |                |                      |                  |  |
|--------------------------------------|----------------|--------|----------------|----------------------|------------------|--|
| Individua                            | l Deductible 🔞 | Family | Deductible 😮   | Individual A         | nnual Maximum 💡  |  |
| In                                   | Network        | In     | Network        |                      |                  |  |
| USED                                 | REMAINING      | USED   | REMAINING      | USED                 | REMAINING        |  |
| \$0.0                                | \$25.0         | \$0.0  | \$50.0         | \$0 <mark>.</mark> 0 | \$2,000          |  |
|                                      | Total : \$25.0 |        | Total : \$50.0 |                      | Total : \$2000.0 |  |

The question mark to the right of each category provides additional information related to the category. In the example below, the question mark provides additional information on how the family deductible applies to individuals and the family.

|            | t-of-Pocket Maximum | 5      | has been met by any number<br>of individuals, the deductible<br>is met for all. |               |                 |
|------------|---------------------|--------|---------------------------------------------------------------------------------|---------------|-----------------|
| Individual | Deductible 😮        | Family | Deductible 🕜                                                                    | Individual Ar | nnual Maximum 💡 |
| In N       | etwork              | In     | Network                                                                         |               |                 |
| USED       | REMAINING           | USED   | REMAINING                                                                       | USED          | REMAINING       |
| \$0.0      | \$25.0              | \$0.0  | \$50.0                                                                          | \$0.0         | \$2,00          |

#### **Benefit Details**

For additional details on corporate dental policies and patient costs for in and out of network services, click on the drop-down arrow to the right of Benefit Details.

| Deductibles & Out-of-Pocket Maximums | ~ |
|--------------------------------------|---|
| Benefit Details                      | ~ |
| Additional Limits                    | ~ |

For a detailed list of plan specific benefits and limitations, click on Additional Details.

| fit Details              |
|--------------------------|
| lan specific limitation. |

The search bar can be used to locate specific terms or benefits listed in the Additional Details.

| Date of     | f Service: 03/16/2023                                                                                                    |
|-------------|----------------------------------------------------------------------------------------------------|
| Back to Re  | esults                                                                                                    |
| Search for: | Enter a service or procedure                                                                                                    |
|             |                                                                                                    |
|             | GENERAL INFO                                                                                                    |
|             | Adult Dental - No Coverage<br>Pediatric Dental - Coverage until end of month 19th birthday                                                                       |
|             |                                                                                                    |
|             | DEDUCTIBLE                                                                                                    |
|             | ***** In Network: None                                                                                                    |
|             | ***** Out of Network: \$5000 individual/\$10000 family                                                                                                    |
|             | ***** Limits: Each individual does not exceed single deductible, once family deductible has been met<br>by any number of individuals, deductible is met for all. |
|             | Deductible Carryover:                                                                                                    |
|             | Deductible Carryover does not apply                                                                                                    |
|             | ************                                                                                                    |
|             | Annual Out-of-Pockt Maximum                                                                                                    |
|             | ***** In Network: \$5000 Individual/ \$10000 Family                                                                                                    |
|             | ***** Out of Network: \$10000 Individual/ \$20000 Family                                                                                                    |
|             |                                                                                                    |

The top right-hand side provides a link to the Dental Policies

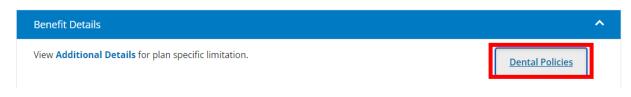

After clicking on the box, the list of dental related Medical Policies will be listed.

| Medical Policies                                                                                                    |                   |                                             |  |  |  |
|----------------------------------------------------------------------------------------------------|-------------------|---------------------------------------------|--|--|--|
| Access policies for members of other Blue Cross plans 🖉                                                                                                    |                   |                                             |  |  |  |
| In accessing our medical policies, you signify your agreement to our Terms of Use. Learn more about how medical policies are developed <b>1</b> /2 and about experimental & investigational procedures.                                              |                   |                                             |  |  |  |
| For certain member contracts, the Health Plan has delegated utilization management of the following services to<br>Healthcare MSI, LLC d/b/a eviCore Healthcare: <b>implantable cardiac devices, radiology/imaging, radiation th</b>                 | eviCore comment o | ractitioners to review &<br>on our policies |  |  |  |
| and musculoskeletal services (large joint replacement, pain management, and spine services). The Health<br>adopted eviCore's medical policies and guidelines 🖾 as a basis for the determination of medical necessity and<br>appropriateness of care. | Plan has          |                                             |  |  |  |
| Please refer member-specific questions to the Customer Care number on the back of the member ID card. Final determination of coverage is subject to the member's benefits and eligibility on the date of service.                                    |                   |                                             |  |  |  |
| Q Search by Name, Code or Category Or Dental                                                                                                    | ×                 | Reset                                       |  |  |  |
| Ehowing 1- 6 of 6 Results                                                                                                    |                   | < 1 →                                       |  |  |  |
| TITLE \$                                                                                                    | LAST UPDATED 💠    | CATEGORY                                    |  |  |  |
| Dental and Oral Care under Medical Plans 7.01.21 [                                                                                                    | 2022-07-15        | Dental                                      |  |  |  |
| Dental Crowns and Veneers 13.01.02 🖪                                                                                                    | 2022-07-15        | Dental                                      |  |  |  |

The Benefit Details then lists the different categories of services, and patient costs for both in and out of network provider.

| Benefit Details                                      |                                                       |                                        |
|------------------------------------------------------|-------------------------------------------------------|----------------------------------------|
| iew Additional Details for plan specific limitation. |                                                       | Dental Policies                        |
| SERVICE                                              | PATIENT COST<br>IN NETWORK                            | PATIENT COST<br>OUT OF NETWORK         |
| Class I - Preventive/Diagnostic Services             | \$0 Deductible<br>0% Coinsurance<br>\$0 Annual Limit  | \$0 Deductible<br>0% Coinsurance       |
| Class II - Basic Restorative Services                | \$0 Deductible<br>20% Coinsurance<br>\$0 Annual Limit | \$5000.0 Deductible<br>20% Coinsurance |
| Class IIA - Periodontic Services                     | \$0 Deductible<br>20% Coinsurance<br>\$0 Annual Limit | \$5000.0 Deductible<br>20% Coinsurance |
| Class III - Major Restorative Services               | \$0 Deductible<br>50% Coinsurance<br>\$0 Annual Limit | \$5000.0 Deductible<br>50% Coinsurance |

#### **Additional Limits**

To determine the number of times a type of service can be performed within a given timeframe, or if there is a dollar limitation to a service, click on the drop-down arrow to the right of Additional Limits.

| Deductibles & Out-of-Pocket Maximums | ~ |
|--------------------------------------|---|
| Benefit Details                      | ~ |
| Additional Limits                    | ~ |

The Additional Limits will provide a listing of the type of service, period, limit, and the individual limit accumulated.

For full mouth X-rays, panoramic X-rays, and root scaling, when used, the Limit # / Amount field will reflect when the benefit was used and will list the service, code, tooth, or quadrant.

If the full mouth X-rays, panoramic X-rays, and root scaling benefits are not used, the Limit # / Amount field will reflect No Claim history on file, and will have a link to the Additional Details section where the benefit and limits can be found.

| Deductibles & Out-of-Pocket Ma                         | aximums            |                        |                                  | ~ |
|--------------------------------------------------------|--------------------|------------------------|----------------------------------|---|
| Benefit Details                                        |                    |                        |                                  | ~ |
| Additional Limits                                      |                    |                        |                                  | ^ |
| ТҮРЕ                                                   | PERIOD DESCRIPTION | LIMIT # / AMOUNT       | INDIVIDUAL LIMIT ACCUMULATED     |   |
| Full Mouth X-Ray (D0210) or<br>Panoramic X-Ray (D0330) |                    | Benefit Used On 08/0   | 1/2023- Full Mouth X-Ray (D0210) |   |
| Root Scaling (D4341)                                   |                    | No Claim history on fi | le Additional Details            |   |
| Root Scaling (D4342)                                   |                    | No Claim history on fi | le Additional Details            |   |
| Cone Beam(s) - Units                                   | Plan Year          | 1.0                    | 0                                |   |

**Note:** Bitewings are limited to any combination of 4 films per plan year for most standard Dental Plans. Always review the additional benefits tab for specific plan limitations.

# **Claims & Payments**

Under the Claims and Payments area, the user can check claims, review claim explanation codes, review the information and links to the Smart Data Solutions, Inc. (SDS) portal, request a claim adjustment, view fee schedules, review the information and links for electronic payments and remittances.

| Excellus 🧟 🕅            | Providers       |                          |                                     |                         |             |  |
|-------------------------|-----------------|--------------------------|-------------------------------------|-------------------------|-------------|--|
|                         | Home            | Eligibility & Benefits ~ | Claims & Payments 🔿                 | Policies & Guidelines ~ | Resources ~ |  |
| Claims & Payments       |                 |                          |                                     |                         |             |  |
| Check Claims            |                 |                          | Request a Claim Adjustment          |                         |             |  |
| Claim Explanation Codes |                 | Vie                      | View Fee Schedules                  |                         |             |  |
| SDS Provider Po         | ortal for Claim | ns Elec                  | Electronic Payments and Remittances |                         |             |  |

# **Dental Claims**

To review claims or pre-estimate treatments, the user can click on Claims & Payment and Check Claims:

| Excell                  | us 🗟 🕅            | Providers       |                          |                            |                         |             |
|-------------------------|-------------------|-----------------|--------------------------|----------------------------|-------------------------|-------------|
|                         |                   | Home            | Eligibility & Benefits ~ | Claims & Payments 🕤        | Policies & Guidelines ~ | Resources ~ |
|                         | Claims & Payments |                 |                          |                            |                         |             |
| Check Claims            |                   |                 | Req                      | Request a Claim Adjustment |                         |             |
| Claim Explanation Codes |                   |                 | Viev                     | View Fee Schedules         |                         |             |
|                         | SDS Provider P    | ortal for Clain | ns Elec                  | tronic Payments and Remitt | ances                   |             |

OR

Click on Check Claims from the Eligibility and Benefits screen:

| Back to Search                               |                             |
|----------------------------------------------|-----------------------------|
| Search Results - Date of Service: 03/06/2023 |                             |
| Patient 1 - 123456789                        |                             |
|                                              | View Claims Download as PDF |
| MFMRFR PI AN                                 |                             |

When the dental claim search page appears, there are 3 tabs with different options on how to search for a claim:

1 - Search By Patient = NPI, First Name, Last Name, and Date of Birth are required

| Search By Patient | Search By Member Id | Search By Claim Number |                 |   |
|-------------------|---------------------|------------------------|-----------------|---|
| NPI *             | First Name *        | Last Name *            | Date of Birth * |   |
| Provider NPI      | First Name          | Last Name              | MM-DD-YYYY      | t |

2 - Search By Member ID = NPI, Member ID, and Date of Birth are required

| Check Clair       | ns                  |                       |                 |   |
|-------------------|---------------------|-----------------------|-----------------|---|
| Search By Patient | Search By Member Id | Search By Claim Numbe | er              |   |
| * Required Fields |                     |                       |                 |   |
| NPI *             | Member ID *         | •                     | Date of Birth * |   |
| Provider NPI      | Member ID           |                       | MM-DD-YYYY      | 益 |

3 - Search by Claim Number = NPI and Claim Number are required

| Check Clair       | ns                  |                        |
|-------------------|---------------------|------------------------|
| Search By Patient | Search By Member Id | Search By Claim Number |
| * Required Fields |                     |                        |
| NPI *             | Claim Num           | ber *                  |
| Provider NPI      | Claim Nun           | nber                   |

# Search Results Page

The search results page is broken out in to three areas:

| Search Results                                         |                                          |                                     |                                                   |                                   |                                                   |         |
|--------------------------------------------------------|------------------------------------------|-------------------------------------|---------------------------------------------------|-----------------------------------|---------------------------------------------------|---------|
| You've Search for:<br>NPI: 16?   Patient's Name:       | )   Date of Birth:                       | Search Again                        |                                                   |                                   |                                                   |         |
| FILTER RESULTS Date Range Last 6 Months                | 3 Claim Results 08/01/202                | 22 - 02/01/2023                     |                                                   | Search:                           | <                                                 |         |
| Claim Type:<br>🖾 😲 Medical<br>🖾 🛱 Dental               | Dr. Doe<br>Date of Service<br>10/05/2022 | Dental Claim Number<br><b>R00</b> 1 | Total Charge<br><b>\$165.00</b>                   | Amount Paid                       | Processed Date 10/14/2022                         | >       |
| Show pre-treatment estimates     Claim Status:     All | Dr. Doe                                  | Dental Claim Number                 | Total Charge                                      | Amount Paid                       | Processe Date Paid                                | ed<br>> |
| Apply                                                  | 09/13/2022                               | R00<br>Dental Claim Number<br>R001  | <b>\$90.00</b><br>Total Charge<br><b>\$165.00</b> | \$75.40<br>Amount Paid<br>\$95.67 | 09/23/2022<br>Processe<br>Date Paid<br>10/14/2022 | ed >    |
|                                                        | 10/05/2022                               | KUU I                               | \$105.00                                          | \$¥2.07                           | 10/ 14/ 2022                                      | •       |

| Search Criteria | Reflects the information entered in the search and the link to Search Again.                                                                                                    |
|-----------------|----------------------------------------------------------------------------------------------------|
| Filter Results  | <ul> <li>This area allows you to filter by:</li> <li>Date range (last 6 months, year to date, last 12 months, last 24 months, or select a date range)</li> <li>Medical or dental claim types</li> <li>To show or not show pre-estimates</li> <li>Claim status (All, in process, processed, denied, pre-determination in process, and pre-determined).</li> </ul> |
| Claim Results   | <ul> <li>This area reflects:</li> <li>The date range used for the search, the maximum number of entries that will listed, and a search box for additional filtering</li> <li>A list of claims with the medical or dental icon, provider's name, claim status, date of service, dental claim number, total charges, amount paid, and date paid</li> </ul>         |

To open a claim, click on the arrow to the right of the applicable claim to review the details:

| 🕅 Dr. Doe       |                     |              |               | Denied         |   |
|-----------------|---------------------|--------------|---------------|----------------|---|
| Date of Service | Dental Claim Number | Total Charge | Amount Paid   | Processed Date | > |
| 10/05/2022      | R001:               | \$165.00     | <b>\$0.00</b> | 10/14/2022     |   |

The Dental Claim Information screen will appear.

|                                                         | m Information       |                   |           |             |                         |                |                            |          |
|---------------------------------------------------------|---------------------|-------------------|-----------|-------------|-------------------------|----------------|----------------------------|----------|
| You Searched for<br>NPI: 161                            | laim Number: R001   | )   Status: 🛚 Der | ied       |             |                         |                |                            |          |
| Back to Claim Resu                                      | ilts                |                   | Vie       | w Coverage  | Request Adjustme        | nt Download as | PDF Print                  |          |
| Member Informati                                        | ion                 |                   |           | Prov<br>Dr. | ider Information<br>Doe |                |                            |          |
| 1 Main St Syracuse                                      | , NY 13212          |                   |           | NPI         |                         | Date Paid      | Check/EF                   | TNumber  |
| Member ID                                               | Patient Account Nur | nber              |           | 161         |                         | 10/14/2022     | 0                          |          |
| 123456789                                               | 123455              |                   |           | Data        | Cashed                  | Received Date  | Paid To                    |          |
| Gender                                                  | Date of Birth       | Phone             |           | -           | Cashed                  | 10/10/2022     | Dr. Doe                    |          |
| Female                                                  | 01/01/1999          | (315)5            | 55-5555   | Paym        | ent Reference Numb      | er             | Dr. Doe                    |          |
| Claim Item<br>This claim has 1 ite<br>Show 5 generation | -                   |                   |           |             |                         | Search:        |                            | ] < 1 ;  |
|                                                         | PROCEDURE \$        | TOOTH# \$         | SURFACE 🖨 | CHARGED \$  | ALLOWED 👙               | DEDUCTIBLE \$  | COPAY OR<br>COINSURANCE \$ | DISALLOW |
| # \$ DATE \$                                            |                     |                   |           |             |                         |                |                            |          |

At the top is the search criteria, the option to go Back to Claims Results, A box to View Coverage, Request Adjustment, Download as a PDF, or Print.

| Check Claims                                                      |                                                        |
|-------------------------------------------------------------------|--------------------------------------------------------|
| Dental Claim Information                                          |                                                        |
| You Searched for NPI: 16   Claim Number: R00 0   Status: 🖬 Denied |                                                        |
| ← Back to Claim Results                                           | View Coverage Request Adjustment Download as PDF Print |

Underneath is the Member and Provider Information:

Member – Name, Address, ID, Patient Account Number, Gender, Date of Birth and Phone

| Member Information<br>Patient 1 | 1                    |               |
|---------------------------------|----------------------|---------------|
| 1 Main St Syracuse, N           | Y 13212              |               |
| Member ID                       | Patient Account Numb | er            |
| 123456789                       | 123455               |               |
| Gender                          | Date of Birth        | Phone         |
| Female                          | 01/01/1999           | (315)555-5555 |
|                                 |                      |               |
|                                 |                      |               |

Provider – Name, NPI, Date Paid, Check or EFT Number, Date the check was cashed, Received Date, Paid To name, Payment Reference Number.

| Provider Informatio   | n                           |                       |
|-----------------------|-----------------------------|-----------------------|
| NPI<br>161            | Date Paid<br>10/14/2022     | Check/EFT Number<br>0 |
| Date Cashed           | Received Date<br>10/10/2022 | Paid To<br>Dr. Doe    |
| Payment Reference Nur | mber                        |                       |

Claim Items are listed under the Member and Provider sections.

| s claim | has 4 items |              |           |           |            |            | Search:       |                            | < 1 >       | Search:                     |         | < 1                    |
|---------|-------------|--------------|-----------|-----------|------------|------------|---------------|----------------------------|-------------|-----------------------------|---------|------------------------|
| ¢       | DATE \$     | PROCEDURE \$ | TOOTH# \$ | SURFACE 🗘 | CHARGED \$ | ALLOWED \$ | DEDUCTIBLE \$ | COPAY OR<br>COINSURANCE \$ | DISALLOW \$ | MEMBER<br>RESPONSIBILITY \$ | PAID \$ | STATUS/<br>EXPLANATION |
|         | 03/01/2022  | D0120        | P         | -         | \$30.00    | \$30.00    | \$0.00        | \$0.00                     | \$0.00      | \$0.00                      | \$30.00 | Paid                   |
|         | 03/01/2022  | D1110        | -         | -         | \$69.00    | \$69.00    | \$0.00        | \$0.00                     | \$0.00      | \$0.00                      | \$69.00 | Paid                   |
|         | 03/01/2022  | D0274        | P         |           | \$45.00    | \$45.00    | \$0.00        | \$0.00                     | \$0.00      | \$0.00                      | \$45.00 | Paid                   |
|         | 03/01/2022  | D0330        | P         | -         | \$93.00    | \$79.00    | \$0.00        | \$0.00                     | \$14.00     | \$0.00                      | \$79.00 | Paid                   |

The scroll bar can be used to view all details on the claim – line number, date of service, procedure code, tooth number, surface, charged amount, allowed amount, deductible applied, copay or coinsurance applied, disallow amount, member responsibility, other insurance amount, paid amount, and status/explanation code.

When the status of a claim is Denied, hover over the explanation code to see the denial verbiage.

| Claim Item          | ıs         |            |              |                            |             |                            |        |                           |                                                                          |
|---------------------|------------|------------|--------------|----------------------------|-------------|----------------------------|--------|---------------------------|--------------------------------------------------------------------------|
| This claim has 1 it | ems        |            |              |                            |             |                            |        |                           |                                                                          |
| Show 5 ~ e          | entries    |            |              |                            |             | Search:                    |        | < 1 >                     |                                                                          |
| SURFACE \$          | CHARGED \$ | ALLOWED \$ | DEDUCTIBLE ≑ | COPAY OR<br>COINSURANCE \$ | DISALLOW \$ | MEMBER<br>RESPONSIBILITY 🖨 | PAID 🗘 | STATUS/<br>EXPLANATION \$ |                                                                          |
| 0                   | \$165.00   | \$0.00     | \$0.00       | \$0.00                     | \$165.00    | \$0.00                     | \$0.00 | Denied <u>CDD</u>         |                                                                          |
| 4                   |            |            |              |                            |             |                            |        | CDD-                      | This claim is a duplicate of a previously submitted claim for this membe |
| Showing 1 to 1 of   | 1 entries  |            |              |                            |             |                            |        |                           | 1                                                                        |

Please note - when submitting a secondary claim, printouts of the dental portal cannot be used in place of an explanation of benefit or provider remittance statement, as the portal does not contain the detail needed to process the secondary claim.

# **Claims & Payments**

Under the Claims & Payments area, additional items and resources are available to the user.

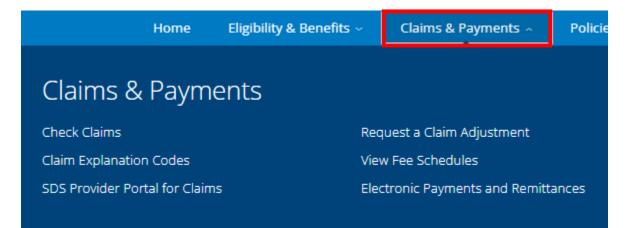

# **Claim Explanation Codes**

The claim explanation codes link is a listing of denial codes and their descriptions. To view the full list, click on the link to download, and open the file.

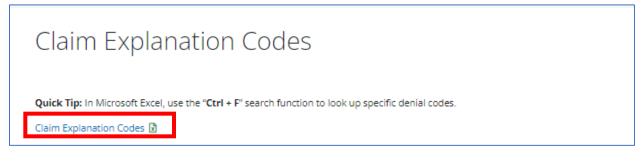

The file will open to an excel spreadsheet.

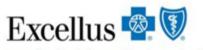

A nonprofit independent licensee of the Blue Cross Blue Shield Association

# **Claim Denial Codes**

| Document #: csd673 | Last Updated: 02/03/14                        |
|--------------------|-----------------------------------------------|
| Explanation Code   | Description                                   |
| 001                | Postpone payment of claim > 2 weeks           |
| 002                | Increased allowable                           |
| 003                | Reduced allowable                             |
| 009                | Administrative approval                       |
| 016                | Reduced allowable amount per unit             |
| 018                | Reduced allowable units                       |
| 019                | Disallowed amount                             |
| 040                | Valid Referral, Pre-authorization and/or Pre- |
|                    | Certification not obtained                    |
| 043                | Pre-authorization request was denied.         |
| 044                | Referral request was denied.                  |
| 045                | Auto Action, Eligibility Other                |
| 046                | Auto Action, Ineligibility Other              |
| 047                | Dates of service span provider's agreements.  |

#### **SDS Portal for Claims**

The SDS portal for Claims provides information on how to register, sign in, and submit claims to our partner SDS through a web-based platform.

#### **Request a Claim Adjustment**

If a claim adjustment is needed, this area of the portal provides the form needed for the adjustment as well as the information on how to address overpayments.

#### **View Fee Schedules**

Custom employer or group specific fee schedules are listed in this area and provide a current and previous year listing of codes, descriptions, in and out of network allowances, and what area the benefit falls within if covered. The search box can be used to search by a Group Name or Product ID that can be found in the eligibility and benefits section under Group Name or Product Type. To open the fee schedule, click on the link to download, and open the file.

#### **Electronic Payments and Remittances**

This area provides details regarding our partner for electronic payments and remittance advice -InstaMed, including a link to their online registration, benefits of InstaMed and details on who to call for different types of questions.

# **Policies & Guidelines**

The Policies & Guidelines area of the portal includes reference material and prescription drug formularies.

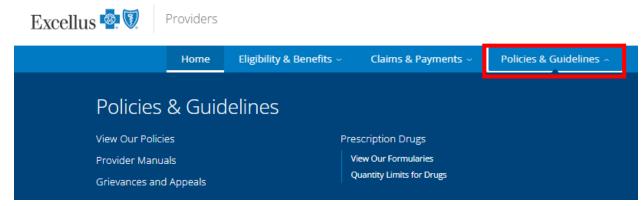

#### **View our Policies**

| View Our Policies                                                          |                                                                                         |                                                                                                    |                                                                                                    |
|----------------------------------------------------------------------------|-----------------------------------------------------------------------------------------|----------------------------------------------------------------------------------------------------|----------------------------------------------------------------------------------------------------|
| Medical Policies<br>Medical guidelines used to make coverage<br>decisions. | Drug Policies<br>Drug policies assist in the administration of<br>the pharmacy benefit. | Administrative Policies<br>A Health Plan policy that defines and<br>outlines correct coding and payment<br>guidelines. | Credentialing Policies<br>Guidelines for credentialing to determine<br>qualifications, career history, education,<br>training, licensure and certifications. |

The view our policies section, provides tiles that link to the following:

**Medical Policies** – includes all medical and dental corporate policies that are used in making coverage decisions.

**Drug Policies** – includes all drug related policies that assist in the administration of pharmacy benefits.

**Administrative Policies** – a policy that defines and outlines correct coding and payment guidelines. After clicking on this link, the user must agree to the terms prior to viewing the list. The search bar at the top allows the user to search for a specific topic.

**Credentialing Policies** – includes information on the different types of medical and dental provider, and their policies on credentialing.

#### **Provider Manuals**

The Provider Manual is a reference and source document for physicians and other providers who participate with Excellus BlueCross BlueShield.

| Provider Man                     | uals                           |
|----------------------------------|--------------------------------|
| Excellus BCBS Provider Manual    |                                |
| ENTIRE MANUAL 🖪                  |                                |
| Section 1                        | Introduction 🖪                 |
| Section 2                        | Administrative Information 🖪   |
| Section 3                        | General Provider Information 🖪 |
| Section 4                        | Benefits Management 🙆          |
| Section 5                        | Pharmacy Management 🔯          |
| Section 6                        | Behavioral Health 🙆            |
| Section 7                        | Billing and Remittance 🔯       |
| Section 8                        | Quality Improvement 🚨          |
| Section 9                        | Medicare Advantage Programs 🔀  |
| Section 10                       | Government Programs 🖪          |
| Excellus BCBS Health and Recover |                                |

#### **Grievances and Appeals**

The Grievances and Appeals area includes the policies related to adverse determinations.

# Grievances and Appeals

The grievance and appeal process is intended to provide a reasonable opportunity for a full and fair review of an adverse determination. The process varies slightly based on federal and state regulations.

For additional information, please refer to our Participating Provider Manual

- For Commercial Members Section 4.12 Utilization Review Appeals and Grievances
- For Medicare Members Section 9.5 Member Grievances, Organization Determinations and Appeals
- For Medicaid Members Section 10.11 Member Grievance and Utilization Review Appeal Policy and Procedure

# **Prescription Drugs**

# The Prescription Drugs area includes links to the Drug Formularies and quantity limits for drugs.

# Prescription Drugs

Choices in this section include:

View Our Formularies 🕥

View or print our formularies. Preview upcoming changes to formularies.

Quantity Limits for Drugs ③

To help assure access to safe, effective drug therapy and to protect against misuse and waste, we require quantity limits on selected prescription medications.

#### Resources

The Resources area also includes a variety of reference and training materials and videos, includes links to current and past provider communications, and practice related information and links to assist provider in running their day-to-day business, and maintaining their records with the Health Plan.

| Home                             | Eligibility & Benefits ~ | Claims & Payments $\sim$     | Policies & Guidelines ~ | Resources ~ |
|----------------------------------|--------------------------|------------------------------|-------------------------|-------------|
|                                  |                          |                              |                         |             |
| Resources                        |                          |                              |                         |             |
| View Forms and Documents         | Atte                     | estations & Certifications   |                         |             |
| News and Updates                 | Fre                      | quently Asked Questions      |                         |             |
| Practice Management              | Cor                      | nsolidated Appropriations Ac | t Toolkit               |             |
| Credentialing and Re-Credentiali | ng                       |                              |                         |             |
| Staff Training                   |                          |                              |                         |             |
| Manage Staff Access              |                          |                              |                         |             |
| Update Practice Information      |                          |                              |                         |             |
|                                  |                          |                              |                         |             |

#### **View Forms and Documents**

Under the view forms and documents section, there are links to a variety of forms and documents that can be downloaded, viewed, and printed.

| View Forms and Documents                                                    |   |
|-----------------------------------------------------------------------------|---|
| Use the links below to print/view copies of our most frequently used forms. |   |
| Administration                                                              | ~ |
| Benefits Management                                                         | ~ |
| Claims                                                                      | ~ |
| Billing and Remittance                                                      | ~ |

The forms are broken out in to four categories – Administration, Benefits Management, Claims, and and Claims, Billing and Remittance related forms. Click on the arrow to the right of the topic and the sub list of topics will appear:

#### Administration

- Application for Dental Enrollment
- Practitioner Demographic Changes [
- Review Dental Enrollment Checklist

# **Benefits Management**

- Medicare Advantage Dental Benefit Plan Year 2023 🚺
- Request for Grievance or Appeal Form

#### Claims

- Procedure Codes for Dental Record Submission
- ADA Dental Claim Form 🗹
- Dental Claim Adjustment Form 🖪

# **Billing and Remittance**

- Request for Timely Filing Review
- Tooth Billing Requirement Guide

#### **News and Updates**

The News and Updates section includes communication that we mail or email to our provider.

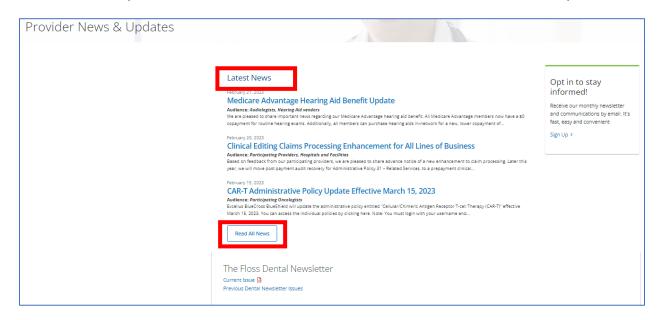

The **Latest News** includes links to recent communication mailed or emailed to medical and dental provider when applicable.

To read all communication, click on the button for Read All News and the **News Archive** page will appear.

This view also allows the user to search by a specific topic or filter by a specific topic within the communication area.

| News Archive                                                                                                    |                 |                                       |                           |
|----------------------------------------------------------------------------------------------------|-----------------|---------------------------------------|---------------------------|
| Q Search                                                                                                    | or              | All Categories                        | ~                         |
| Showing 1– 15 of 84 Results                                                                                                    |                 | < 1 2 3                               | 4 5 6 >                   |
| Latest News                                                                                                    |                 |                                       |                           |
| February 21, 2023                                                                                                    |                 |                                       |                           |
| Medicare Advantage Hearing Aid Benefi                                                                                                    | t Update        |                                       |                           |
| Audience: Audiologists, Hearing Aid vendors<br>We are pleased to share important news regarding our Medicare At<br>copayment for routine hearing exams. Additionally, all members ca |                 | -                                     |                           |
| February 20, 2023                                                                                                    |                 |                                       |                           |
| Clinical Editing Claims Processing Enhan                                                                                                    | cement fo       | r All Lines of Business               |                           |
| Audience: Participating Providers, Hospitals and Facilities<br>Based on feedback from our participating providers, we are pleased                                                    | to share advanc | e notice of a new enhancement to clai | im processing. Later this |
| year, we will move post payment audit recovery for Administrative F                                                                                                    |                 |                                       |                           |

#### **The Floss Dental Newsletter**

Communication related to system changes, updates, trends, and tips, are communicated through our dental newsletter "The Floss". To view the issues, click on either the current or previous issue link found on the bottom of the Provider News and Updates page.

| Provider News & Updates |                                                                                                    |
|-------------------------|----------------------------------------------------------------------------------------------------|
|                         | Latest News         February 21, 2023 <b>Medicare Advantage Hearing Aid Benefit Update</b> Anders: Audiogists, Hearing Aid vendors         We are pleased to share important news regarding our Medicare Advantage hearing aid benefit. All Medicare Advantage members now have a \$0 copayment for routine hearing exams. Additionally, all members can purchase hearing aid in-network for a new, lower copayment of         February 20, 2023 <b>Chincal Editing Claims Processing Enhancement for All Lines of Business</b> Asadence: Participating Providers, Hospitals and Facilities         Based on feedback from our participating providers, we are pleased to share advance notice of a new enhancement to claim processing. Later this your well move post payment audit recovery for Administrative Policy 31 - Related Services, to a penpayment clinical         February 15, 2023         Chart Administrative Policy Update Effective March 15, 2023 |
|                         | Audience: Participating Oncologists<br>Excellus Bis/Cross Blue/Bis/Bid Will update the administrative policy entitled "Cellular/Chimeric Antigen Receptor T-cell Therapy (CAR-T)" effective<br>March 15, 2023. You can access the individual policies by clicking here. Note: You must login with your username and<br>Read All News<br>The Floss Dental Newsletter<br>Current issue P<br>Previous Dental Newsletter Issues                                                                                                    |

# **Opting In**

To receive the newsletter and communications via email, dentists can click on the Sign Up link found on the right hand side of the Provider News & Updates page.

| Provider News & Updates |                                                                                                    |                                                                                                    |
|-------------------------|----------------------------------------------------------------------------------------------------|----------------------------------------------------------------------------------------------------|
|                         | <section-header><section-header><text><section-header><text><text><text><text><text><text><text><text><section-header><section-header><section-header><section-header><section-header></section-header></section-header></section-header></section-header></section-header></text></text></text></text></text></text></text></text></section-header></text></section-header></section-header> | Opt in to stay<br>informed!<br>Receive our monthy newsletter<br>and communications by email. It's<br>fast, easy and convenient<br>Sign Up > |

The Sign-Up page will appear requesting additional information. To ensure that you are receiving dental communication, please select "General Dentistry" in the Practice Specialty field.

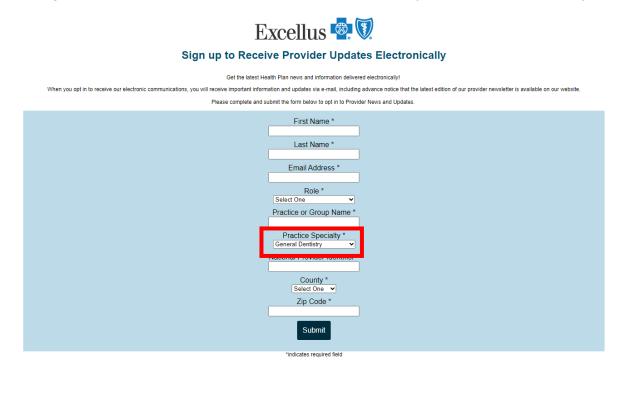

#### **Practice Management**

Practice Management includes links to items that a provider or practice would utilize for new or required periodic trainings, updating practice information, and managing their staffs access to the secure portion of the portal.

Practice Management Credentialing and Re-Credentialing Staff Training Manage Staff Access Update Practice Information

# **Staff Training**

The Staff Training section is broken down in to three tabs – Attend Training, Presentations & Guidebooks, and Tip Sheets.

| Nom       Eighbilty & Benefits       Claims & Payments       Policies & Guidelines       Resources                                                                                                    | Excellus 🔄 🕅 Providers                                                                                                    | Q Search ? Get Help                                                                               |
|----------------------------------------------------------------------------------------------------|----------------------------------------------------------------------------------------------------|---------------------------------------------------------------------------------------------------|
| Staff Training resentations & Guidebooks Tip Sheets   Attend Training Presentations & Guidebooks Tip Sheets Dur Vavigating the Blues educational series is a great start for new members of your staff. It provides valuable information on Excellus BCBS products, BlueCard®, how to verify patient copay and eligibility, and more! Corvigating the Blues Educational Series Dates & Locations: Select a seminar for your region Our Navigating the Dental Portal? Dur Navigating the Dental Web Portal educational series is a great opportunity for you and your staff to learn more about the new dental web portal. Including eligibility, benefit and claim status look up, navigational tips, and more! The Dental Web Portal Educational Series Dates & Locations: The Dental Web Portal Educational Series Dates & Locations: The Dental Web Portal Educational Series Dates & Locations: The Dental Web Portal Educational Series Dates & Locations: The Dental Web Portal Educational Series Dates & Locations: The Dental Web Portal Educational Series Dates & Locations: The Dental Web Portal Educational Series Dates & Locations: The Dental Web Portal Educational Series Dates & Locations:                                                                                                    | Home Eligibility & Benefits - Claims & Payments - Policies & Guidelines -                                                                                                    | Resources ~                                                                                       |
| Attend Training Presentations & Guidebooks Tip Sheets   Attend Training Presentations & Guidebooks Tip Sheets Dur Navigating the Blues educational series is a great start for new members of your staff. It provides valuable information on Excellus BCBS products, BlueCard®, how to verify patient copay and eligibility, and more! Our Navigating the Blues Educational Series Dates & Locations: • Select a seminar for your region - Our Navigating the Dental Portal? Our Navigating the Dental Web Portal educational series is a great opportunity for you and your staff to learn more about the new dental web portal. including eligibility, benefit and claim status look up, navigational tips, and more! Request Other Training >                                                                                                    | Providers -> Resources -> Practice Management -> Staff Training                                                                                                    |                                                                                                   |
| A control of the series is a great start for new members of your staff. It provides valuable information on Excellus BCBS products, BlueCard®, how to verify patient copay and eligibility, and more!  Avigating the Blues Educational Series Dates & Locations:  Select a seminar for your region  New to the Dental Portal?  Our Navigating the Dental Web Portal educational series is a great opportunity for you and your staff to learn more about the new dental web portal, including eligibility, benefit and claim status look up, navigational tips, and more!  The Dental Web Portal Educational Series Dates & Locations:  Description  Description | Attend Training Presentations & Guidebooks Tip Sheets                                                                                                    |                                                                                                   |
| - Select a seminar for your region -  - Select a seminar for your region -  - Select a seminar for your region -  - Select a seminar for your region -  - website navigation, eviCore healthcare, CareAdvance Provider, product overviews, claims and billing, and more.  Request Other Training >  Core Navigating the Dental Web Portal educational series is a great opportunity for you and your staff to learn more about the new dental web portal, including eligibility, benefit and claim status look up, navigational tips, and more!  The Dental Web Portal Educational Series Dates & Locations:                                                                                                    | Our Navigating the Blues educational series is a great start for new members of your staff. It provides valuable information on Excellus BCBS products, BlueCard®, how to verify patient copay and eligibility, and more! | Our Provider Relations staff is available to conduct training in your                             |
| Our Navigating the Dental Web Portal educational series is a great opportunity for you and your staff to learn more about the new dental web portal, including eligibility, benefit and claim status look up, navigational tips, and more! The Dental Web Portal Educational Series Dates & Locations:                                                                                                    |                                                                                                    | website navigation, eviCore<br>healthcare, CareAdvance Provider,<br>product overviews, claims and |
| new dental web portal, including eligibility, benefit and claim status look up, navigational tips, and more! The Dental Web Portal Educational Series Dates & Locations:                                                                                                    | New to the Dental Portal?                                                                                                    | Request Other Training >                                                                          |
| - Select a seminar - v                                                                                                    | new dental web portal, including eligibility, benefit and claim status look up, navigational tips, and more!                                                                                                    |                                                                                                   |
|                                                                                                    | - Select a seminar - V                                                                                                    |                                                                                                   |

| Attend Training        | Presentations & Guidebooks Tip Sheets                                                                                                    |
|------------------------|----------------------------------------------------------------------------------------------------|
| New to Excell          | us BCBS?                                                                                                    |
|                        | es educational series is a great start for new members of your staff. It provides valuable information on<br>s, BlueCard®, how to verify patient copay and eligibility, and more!                                  |
| Navigating the Blues   | Educational Series Dates & Locations:                                                                                                    |
| - Select a seminar for | your region -                                                                                                    |
|                        |                                                                                                    |
| New to the De          | ental Portal?                                                                                                    |
|                        | ental Portal?<br>Ital Web Portal educational series is a great opportunity for you and your staff to learn more about the<br>including eligibility, benefit and claim status look up, navigational tips, and more! |

The Presentations & Guidebooks tab provides links to reference material and videos for training and informational purposes.

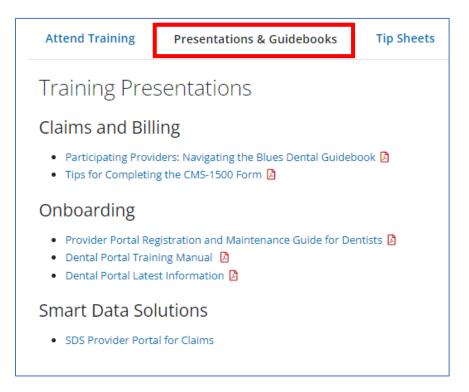

The Tip Sheets tab includes links to tip sheets and guides that will assist users with specific topics or systems. The search bar at the top can be used to search for a specific topic or category.

| Attend Training              | Presentations & Guidebooks | Tip Sheets |    |                   |              |         |
|------------------------------|----------------------------|------------|----|-------------------|--------------|---------|
|                              |                            |            |    |                   |              |         |
| <b>Q</b> Search by Name or 1 | Topic                      |            | or | Select a Category |              |         |
| Showing 1– 30 of 56 Results  |                            |            |    |                   |              | < 1 2 > |
| TITLE \$                     |                            |            |    |                   | CATEGORY \$  |         |
| Access & Availability St     | andards 🛿                  |            |    |                   | Patient Care |         |
| ADHD PCP Toolkit 🚺           |                            |            |    |                   | Patient Care |         |
| Anxiety PCP Toolkit [        |                            |            |    |                   | Patient Care |         |

To the right of the tabs is the option to "Request Other Training".

| Need Training fo<br>Your Office or<br>Facility?                                                                                      |
|----------------------------------------------------------------------------------------------------|
| Your Office or                                                                                                    |
| r acincy:                                                                                                    |
| Our Provider Relations staff is available to conduct training in y                                                                   |
| office. Topics often requested an<br>website navigation, eviCore<br>healthcare, CareAdvance Provide<br>product overviews, claims and |
| billing, and more.                                                                                                    |
|                                                                                                    |
|                                                                                                    |
|                                                                                                    |

After clicking on the link, the Staff Training Request Form will appear. Requestors must select or fill out all required fields and click submit to request the training.

| Staff Training Request Form                                                                                                    |
|----------------------------------------------------------------------------------------------------|
| Please complete the form below to request training for your staff with your Provider Relations Representative. Your representative will contact you to schedule training |
| *Required Field                                                                                                    |
| Please select type of training *  Website Navigation CareCore National Product Overview Claims and Billing Other                                                         |
| Other training                                                                                                    |
| Describe desired training                                                                                                    |
| Are you a Billing Agency*                                                                                                    |
| ○ Yes ○ No                                                                                                    |
| Office Name                                                                                                    |
|                                                                                                    |
| Phone Number                                                                                                    |
|                                                                                                    |
|                                                                                                    |
| Your Name *                                                                                                    |
| First and Last Name                                                                                                    |
| Email Address *                                                                                                    |
|                                                                                                    |
| Message                                                                                                    |
|                                                                                                    |
|                                                                                                    |
|                                                                                                    |
|                                                                                                    |
| List the people from your office who will attend                                                                                                    |
|                                                                                                    |
| I'm not a robot                                                                                                    |
| Submit Reset Cancel                                                                                                    |

# Manage Staff Access

Manage Staff Access is used to view, add, modify, or delete authorized employees of the practice. Please refer to <u>The Provider Portal Registration & Maintenance Guide</u> for further details.

| Manage St                   | taff Access  |                                                                                   |                                                                                |                                      |                     |
|-----------------------------|--------------|-----------------------------------------------------------------------------------|--------------------------------------------------------------------------------|--------------------------------------|---------------------|
|                             |              | ees at your practice have access to pa<br>Manager, they will be able to add or de | tient information. If you wish, you can delegate this<br>elete staff accounts. | role to your Office Manager by Regis | tering them below;  |
| List of Author              | ized Employe | es                                                                                |                                                                                |                                      |                     |
|                             | -            | o access patient information. If an em<br>e, select the "Add New Account" butt    | ployee's status has changed, you can terminate their<br>on below.              | access by clicking the "Delete Accou | int" button next to |
| + Add New Account           | ן            |                                                                                   | Unique Provider ID: 100000226656                                               |                                      |                     |
|                             |              |                                                                                   | Federal Tax Identification Number: 2617                                        | 735460                               |                     |
| Show 5 ventries             |              |                                                                                   |                                                                                |                                      |                     |
| USERNAME                    | FIRST NAME   | LAST NAME EMAIL                                                                   |                                                                                | ROLE                                 |                     |
| dentaluniusr060             | Jackie       | Doe                                                                               |                                                                                | Office Manager                       |                     |
| Showing 1 to 1 of 1 entries | ;            |                                                                                   |                                                                                |                                      | < 1 >               |

# **Update Practice Information**

Update Practice Information provides details on what information can be updated, how to submit the changes, and links to the forms.

#### **Attestation and Certifications**

This area is a centralized location for the annual Cultural Competency, Model of Care, Provider Directory Data, and OMIG training, attestation, or certifications.

| Cultural Competency<br>Attestation               | Model of Care Training<br>and Attestation                                              | Provider Directory Data<br>Attestation                                   | OMIG Medicaid<br>Certification                                |
|--------------------------------------------------|----------------------------------------------------------------------------------------|--------------------------------------------------------------------------|---------------------------------------------------------------|
| Annually attest to Cultural Competency training. | Annually attest to Dual Eligible Special<br>Needs Plan (D-SNP) Model of Care training. | Annually attest to your provider directory data to meet the CAA mandate. | Annual certification required for providers billing Medicaid. |

# **Frequently Asked Questions**

The Frequently Asked Questions section includes questions that we commonly receive and the answers to those questions.

# **Consolidated Appropriations Act Toolkit**

This area provides information related to the Consolidated Appropriations Act and the Transparency in Coverage regulation including a number of provisions relating to health insurance and group health plan coverage.